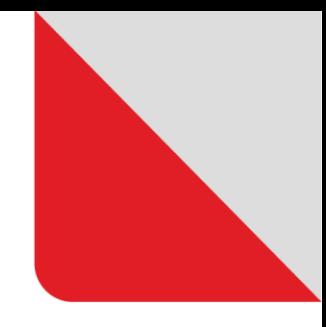

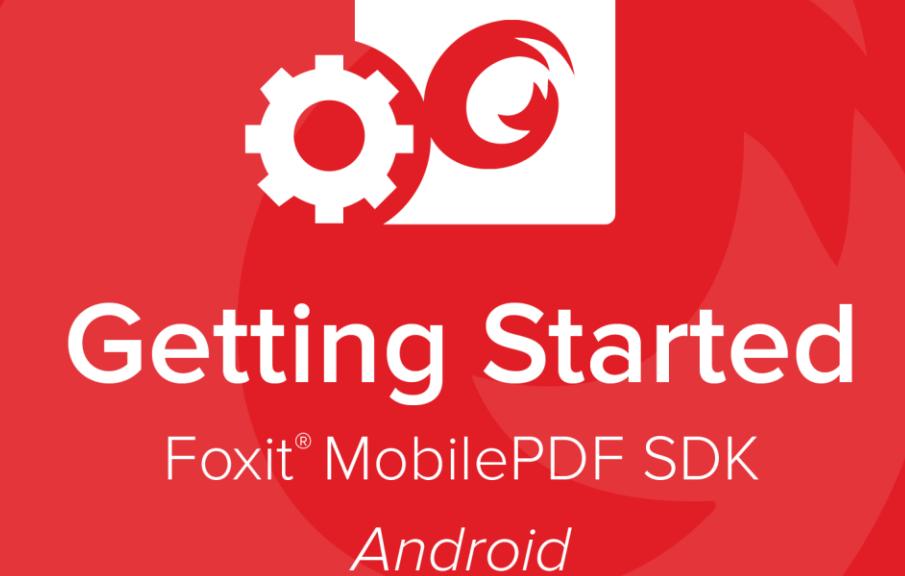

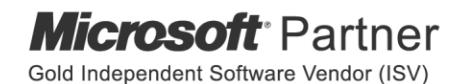

© Foxit Software Incorporated. All rights reserved.

# **About Foxit MobilePDF SDK**

Foxit MobilePDF SDK is a Rapid Development Kit for mobile platforms which focuses on helping developers easily integrate powerful Foxit PDF technology into their own apps. With Foxit MobilePDF SDK, even developers with a limited knowledge of PDF can quickly build a PDF Viewer with just a few lines of code.

## **Feature Spotlight**

- Easy-to-use PDF Viewer Control
- Customizable User Interface with Source Code
- Annotation and Attachment Tools
- Full-Text Searching
- Digital and Handwritten Signature Tools
- Support Optional Content Groups (Layers)
- PDF Form Filling and Flattening
- Reflow/Crop PDF pages for better reading
- Pan and Zoom PDFs
- Protect PDFs by Certificate or Password
- Built on Foxit Technology used by billions of end-users
- Excellent Memory Management and Robust Performance

## **Requirements**

Android devices' requirements:

- Android 4.x
- 32/64-bit ARM (armeabi-v7a/arm64-v8a) or 32-bit Intel x86 CPU

Android Studio 2.1.1 or newer (Support AAR-based build system: Gradle 2.1.0 or later)

## **Android package structure**

The package of Foxit MobilePDF SDK for Android includes the following files:

- **docs**: A folder containing API references, developer guide.
- **libs:** A folder containing license files, .so libraries, Jar, AAR files, and UI Extensions Component source code.
- samples: A folder containing Android sample projects.
- **getting\_started\_android.pdf:** This file.
- **legal.txt:** Legal and copyright information.
- release\_notes.txt: Release information.

## **Running a demo in Android Studio**

Foxit MobilePDF SDK for Android provides three different kinds of demos in the "samples" folder for developers to learn how to call the SDK on Android. In this guide, it takes the "complete pdf viewer" demo as an example to show how to run it in Android Studio.

- Load the demo in Android Studio through "File -> New -> Import Project…" or "File -> Open...", and then navigate to where the complete pdf viewer project is stored and select the complete pdf viewer folder. Continue with "OK".
- Launch an Android device or an emulator (AVD). In this guide, a Samsung Galaxy S7 edge targeting Android 6.0 will be used as an example.
- Click on "Run -> Run 'app'" to run the demo. On the start screen, click the "complete\_pdf\_viewer\_guide\_android.pdf" document, and then it will be opened and displayed as the following:

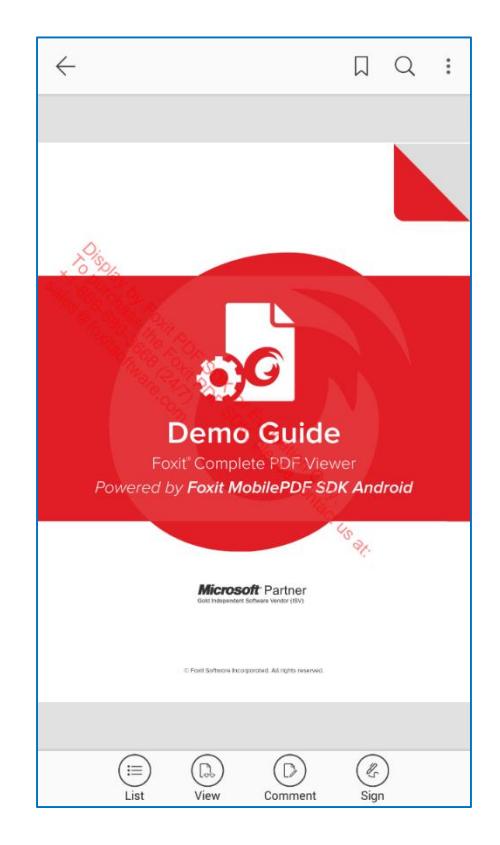

The demo shows how to build a completely full-featured PDF Viewer on the Android platform with Foxit MobilePDF SDK.

## **Integrating Foxit MobilePDF SDK into your apps**

There are two ways to integrate Foxit MobilePDF SDK for Android into your apps. You can choose what works best for you based on your requirements.

- $\checkmark$  If you just want to use the default built-in UI implementations to develop your apps, for simplicity and convenience, you only need to include the following files:
	- *FoxitRDKUIExtensions.aar* generated by the "**uiextensions\_src**" project found in the "libs" folder. It includes the FoxitRDK.jar, built-in UI implementations, and resource files that are needed for the built-in UI implementations, such as images, strings, color values, layout files, and other Android UI resources.
	- *librdk.so* (libs/armeabi-v7a, libs/arm64-v8a, libs/x86) called by the Java APIs in the FoxitRDK.jar. It is the heart of the SDK and contains the core functionalities of Foxit MobilePDF SDK, and it is built separately for each architecture. Currently it is available for armeabi-v7a, arm64-v8a, and x86.
- $\checkmark$  If you want to customize your apps UI design related with PDF, you need to include the following files:
	- **uiextensions arc** project found in the "libs" folder. It is an open source library that contains some ready-to-use UI module implementations, which can help developers rapidly embed a fully functional PDF reader into their Android app. Of course, developers are not forced to use the default UI, they can freely customize and design the UI for their specific apps through the "uiextensions\_src" project.
	- *FoxitRDK.jar*  used by the Java platform. It includes all the Java APIs of Foxit MobilePDF SDK.
	- *librdk.so* (libs/armeabi-v7a, libs/arm64-v8a, libs/x86) called by the Java APIs in the FoxitRDK.jar. It is the heart of the SDK and contains the core functionalities of Foxit MobilePDF SDK, and it is built separately for each architecture. Currently it is available for armeabi-v7a, arm64-v8a, and x86.

Please see "*developer\_guide\_android.pdf*" document in the "docs" folder for a step-by-step guide to create a new Android app and integrate Foxit MobilePDF SDK into your apps.

# **Technical Support**

### **Reporting Problems**

Foxit offers 24/7 support for its products and are fully supported by the PDF industry's largest development team of support engineers. If you encounter any technical questions or bug issues when using Foxit MobilePDF SDK, please submit the problem report to the Foxit support team at [http://tickets.foxitsoftware.com/create.php.](http://tickets.foxitsoftware.com/create.php) In order to better help you solve the problem, please provide the following information:

- Contact details
- Foxit MobilePDF SDK product and version
- Your Operating System and IDE version
- Detailed description of the problem
- Any other related information, such as log file or error screenshot

### **Contact Information**

You can contact Foxit directly, please use the contact information as follows:

#### **Foxit Support:**

<http://www.foxitsoftware.com/support/>

#### **Sales Contact:**

- Phone: 1-866-680-3668
- **Email: [sales@foxitsoftware.com](mailto:sales@foxitsoftware.com)**

#### **Support & General Contact:**

- Phone: 1-866-MYFOXIT or 1-866-693-6948
- Email: [support@foxitsoftware.com](mailto:support@foxitsoftware.com)